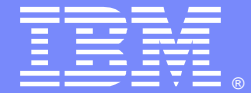

IBM Software Group

## Business Process Manager - Security

Sridhar Edam (sedam@us.ibm.com)Dhamu Veluswamy (<u>dveluswa@us.ibm.com</u>) 11/20/2012

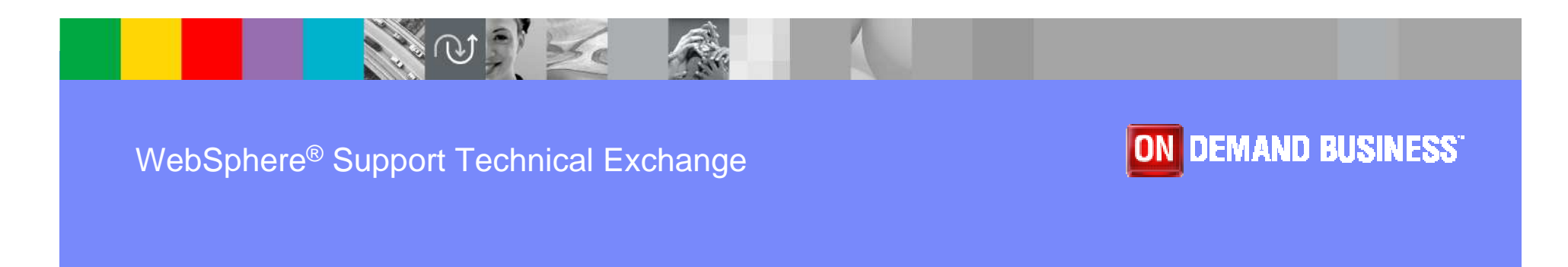

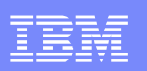

## Agenda

- **Overview**
- Authentication Who has access
	- ▶ Supported Configurations
	- **Tivoli LDAP, HTTP Server**
- **Authorization Access to what** 
	- Users and Groups
- **Common security considerations**
- **Troubleshooting**
- Q&A

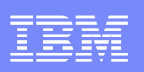

### Panel of Experts

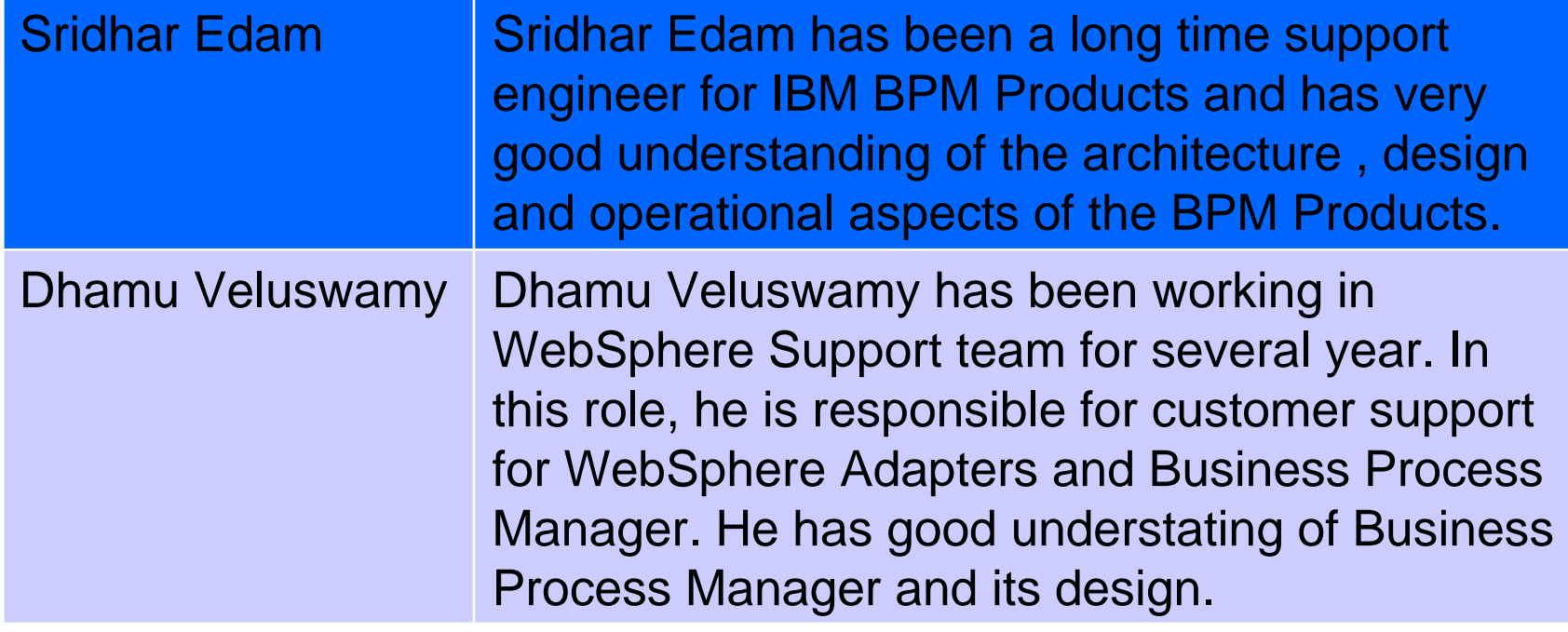

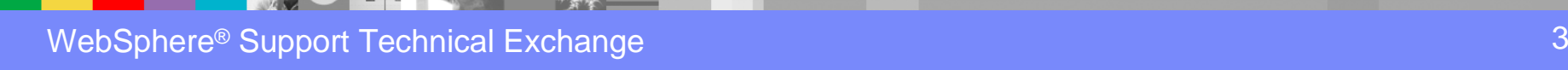

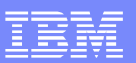

#### **IBM Software Group**

#### Overview - Complexity

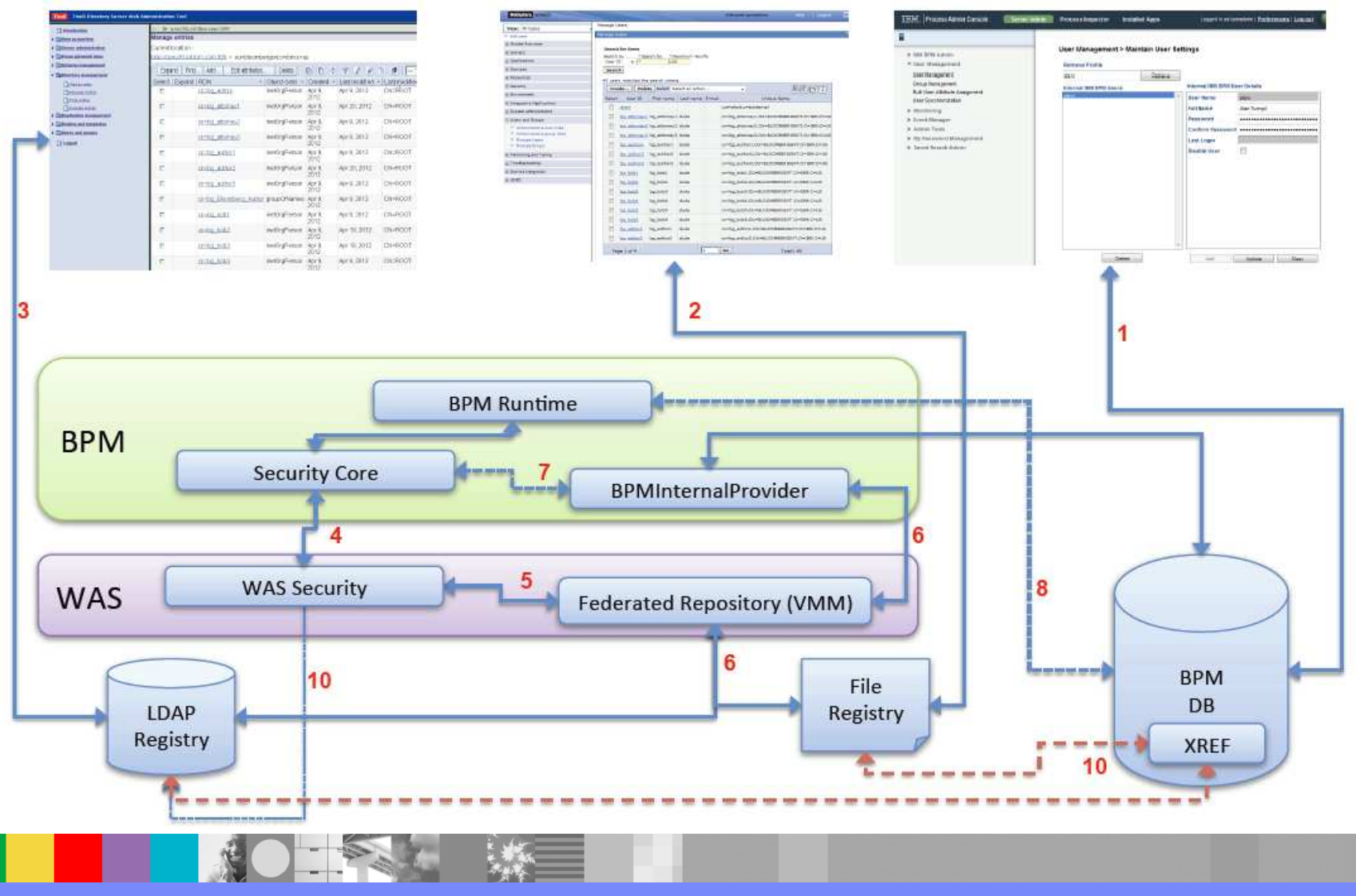

WebSphere® Support Technical Exchange

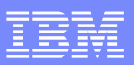

# Default Configuration

- $\mathcal{L}$  By default, BPM is configured with Federated repositories (VMM)
	- In This is the RECOMMENDED CONFIGURATION
- $\mathcal{C}$ Standalone servers have two repositories in the federation
- **Network Deployment environments by default only have one**  $\overline{\phantom{a}}$
- **Internal Security Provider: Code which allows login to WAS for users that have** п been created in the BPM database

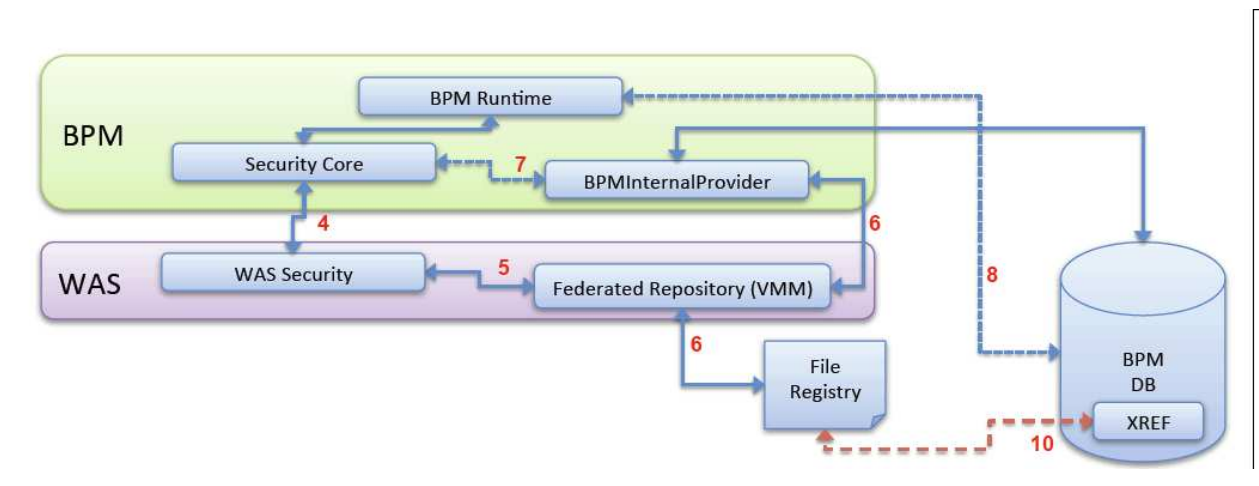

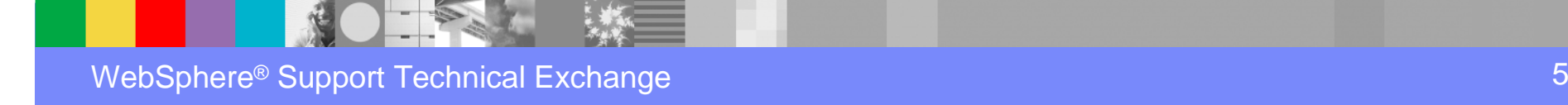

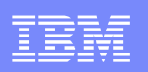

# Typical Configuration

- $\mathcal{L}$  Most customers have an LDAP repository
	- No need for internal user management: the internal security provider can<br>he removed be removed
- **Business users are maintained in LDAP**
- **A** number of default users are "BPM Specific"
	- Some customers don't want them in LDAP
	- The file-based repository can be used instead<br>is allows admina to login, when LDAD is down
- This allows admins to login, when LDAP is down

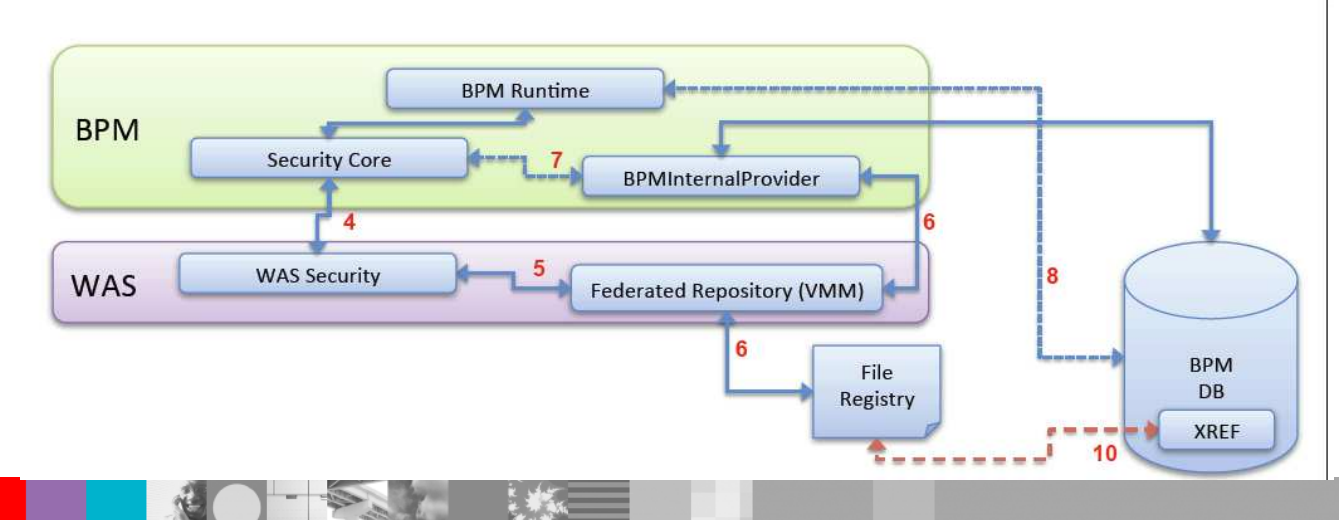

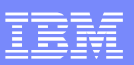

# Supported Configuration

- $\blacksquare$  There are many additional options, such as
	- Standalone LDAP configuration
	- ▶ (Discouraged: there is no reason to do that)
	- ▶ Federated Repositories with one or more LDAPs federated, no file-based repository repository
	- ▶ Custom User Registry
	- Others
- $\mathcal{L}_{\mathcal{A}}$  Note that some features in BPM require Federated Repositories
	- Substitution in Human Task Manager (Advanced Edition only)
	- ▶ User Chooser in Business Space (e.g. searching by last name)

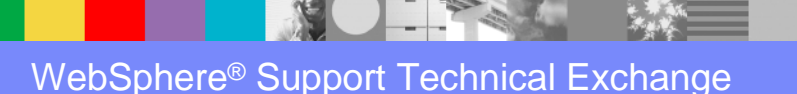

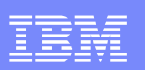

 $\overline{\phantom{a}}$ 

## Tivoli LDAP

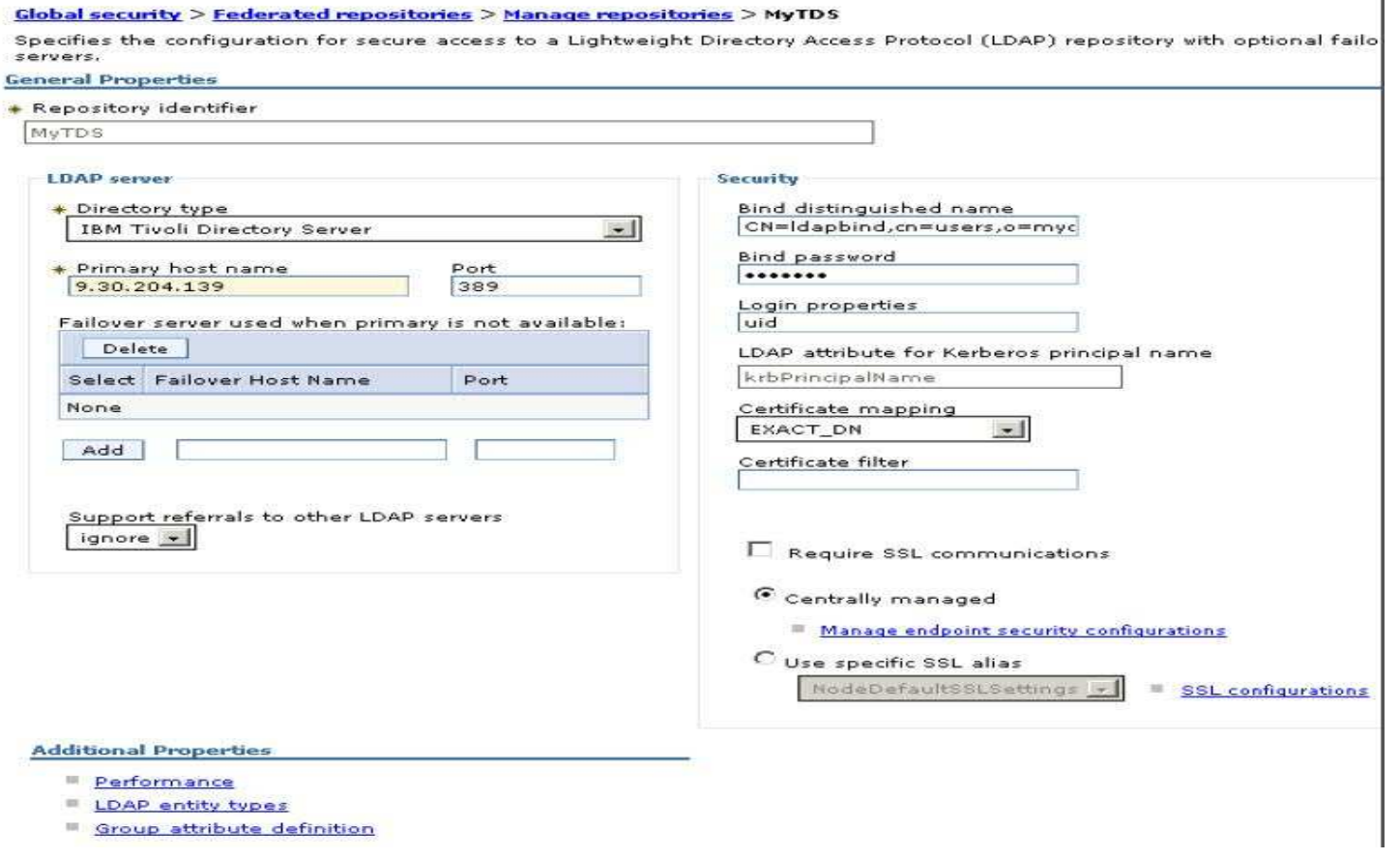

1000

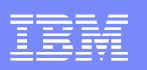

# Tivoli LDAP

- $\mathcal{L}_{\mathcal{A}}$  log into admin console
	- **Security->Global Security-> Federated Repository -> Configure->Manage**  ь **Repositories -**
		- >Add
		- **Bind distinguished name : CN=ldapbind,cn=users,o=mycompany.orgBind password: ldapbind**
		- Save the setting.
		- Go back to this repository and click on LDAP entity types
		- Make sure you have the same value:
- $\blacksquare$  **Go to Security->Global Security-> Federated Repository -> Configure->Add Base Entry to Realm**
	- Þ Choose the repository which was created in previous step. In this case "MyTDS"
		- apply and ok. Restart server.

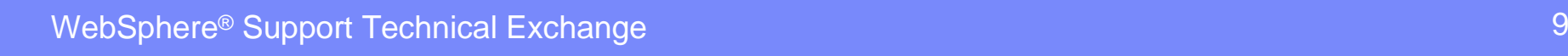

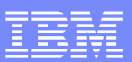

## IBM HTTP Server

- **Add HTTP server to the WAS configuration.**
- г Generate the web server plug-in
- **Map application modules to route through HTTP server.**
- Customize the 100Custom.xml to point to the web server

authoring-environment merge="mergeChildren">.<br>-- اب

 Prefix for serving images in the Authoring Environment-->

<images-prefix merge="replace">http://My2008.usca.ibm.com/teamworks</images-prefix>

<!-- Prefix for urls that refer to the portal --><portal-prefix merge="replace">http://My2008.usca.ibm.com/portal</portal-prefix>

<!-- Prefix for urls that refer to the repository view --><repository-prefix merge="replace">http://My2008.usca.ibm.com/ProcessCenter</repository-prefix>

<servlet-prefix merge="replace">http://My2008.usca.ibm.com/teamworks</servlet-prefix>

<!-- Prefix for urls that refer to the webapi --><webapi-prefix merge="replace">http://My2008.usca.ibm.com/webapi</webapi-prefix>

<process-help-wiki-url-view merge="replace">http://My2008.usca.ibm.com/processhelp/en/%TITLE%?teamworksTitle=%TEAMWORKS\_TITLE%</process-help-wiki-url-view><process-help-wiki-url-edit merge="replace">http://My2008.usca.ibm.com/processhelp/en/Special:Edit?topic=%TITLE%&amp;teamworksTitle=%TEAMWORKS\_TITLE%</processhelp-wiki-url-edit>

</authoring-environment>

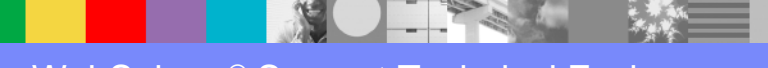

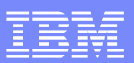

# Authorization: Groups

- $\mathcal{C}$ Groups versus roles
- **Grouping mechanisms** 
	- ▶ LDAP groups
	- ▶ VMM security groups

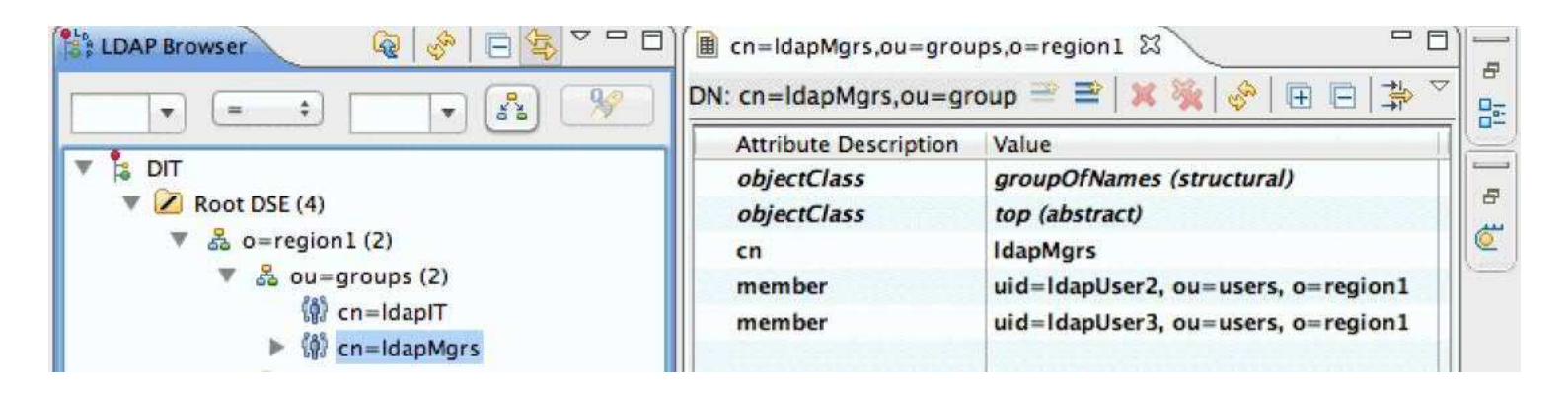

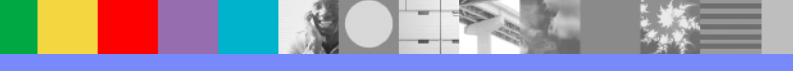

## Authorization: Process Admin groups

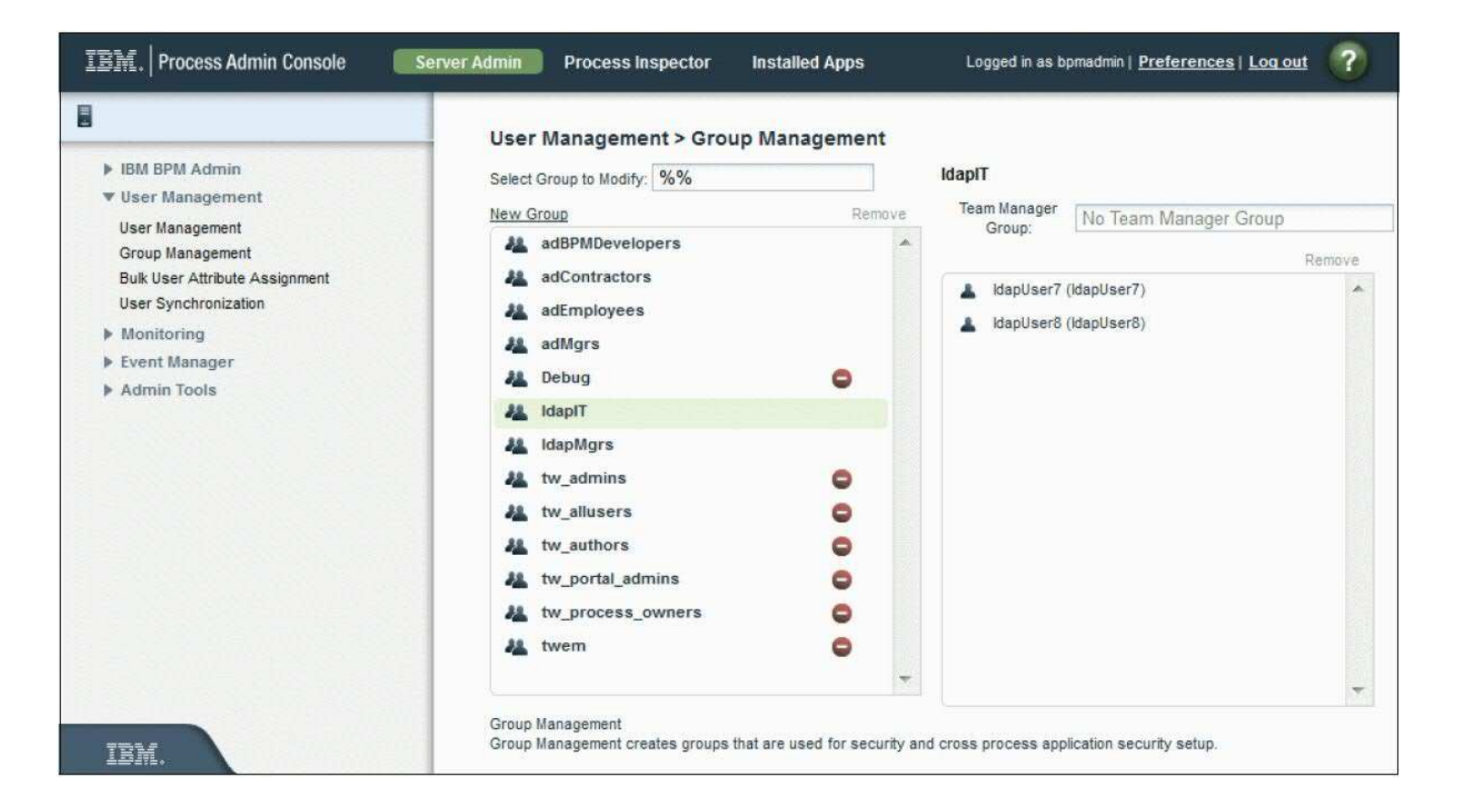

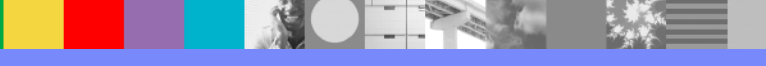

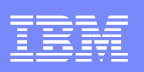

## Authorization: Participant Groups

- $\mathcal{L}_{\mathcal{A}}$ Process Designer Swimlanes are authorized for a participant group
- **Participant group users receive work items of their swimlane activities**
- Role binding for a participant group is associated with process admin groups. $\mathcal{L}_{\mathcal{A}}$

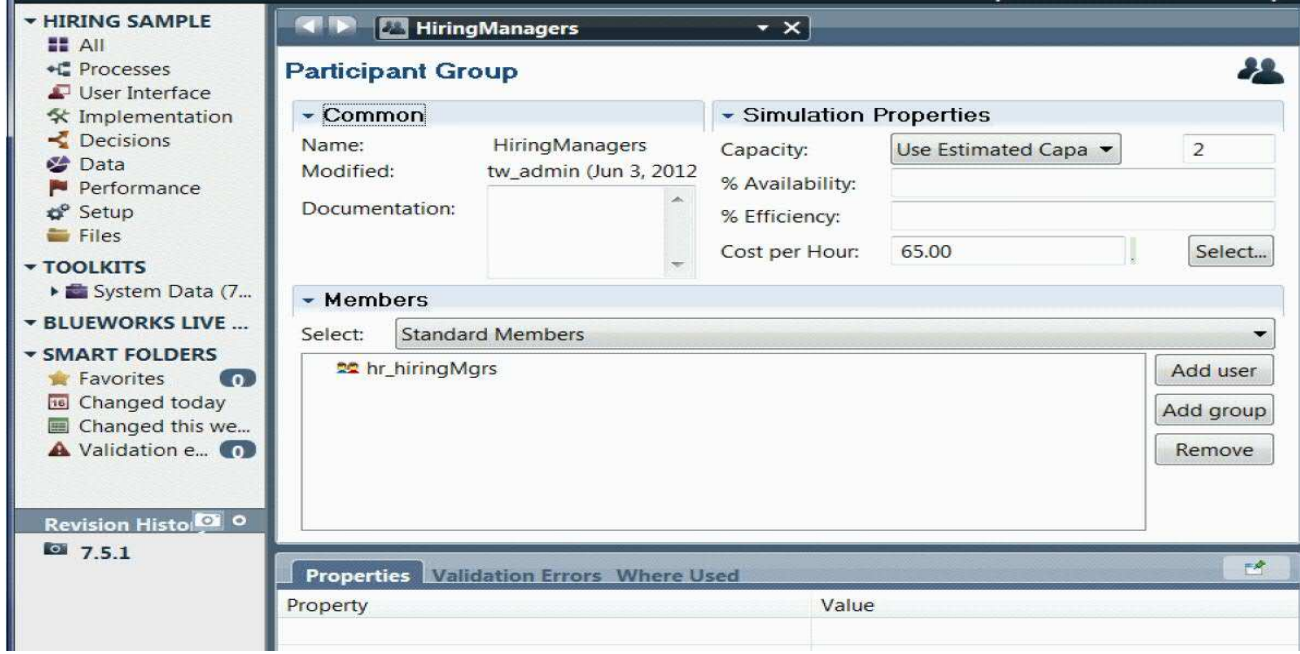

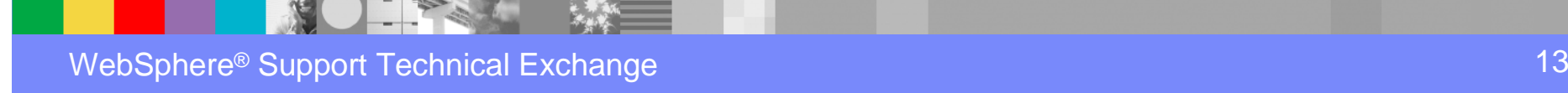

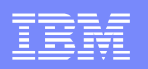

## Authorization: Process App Access

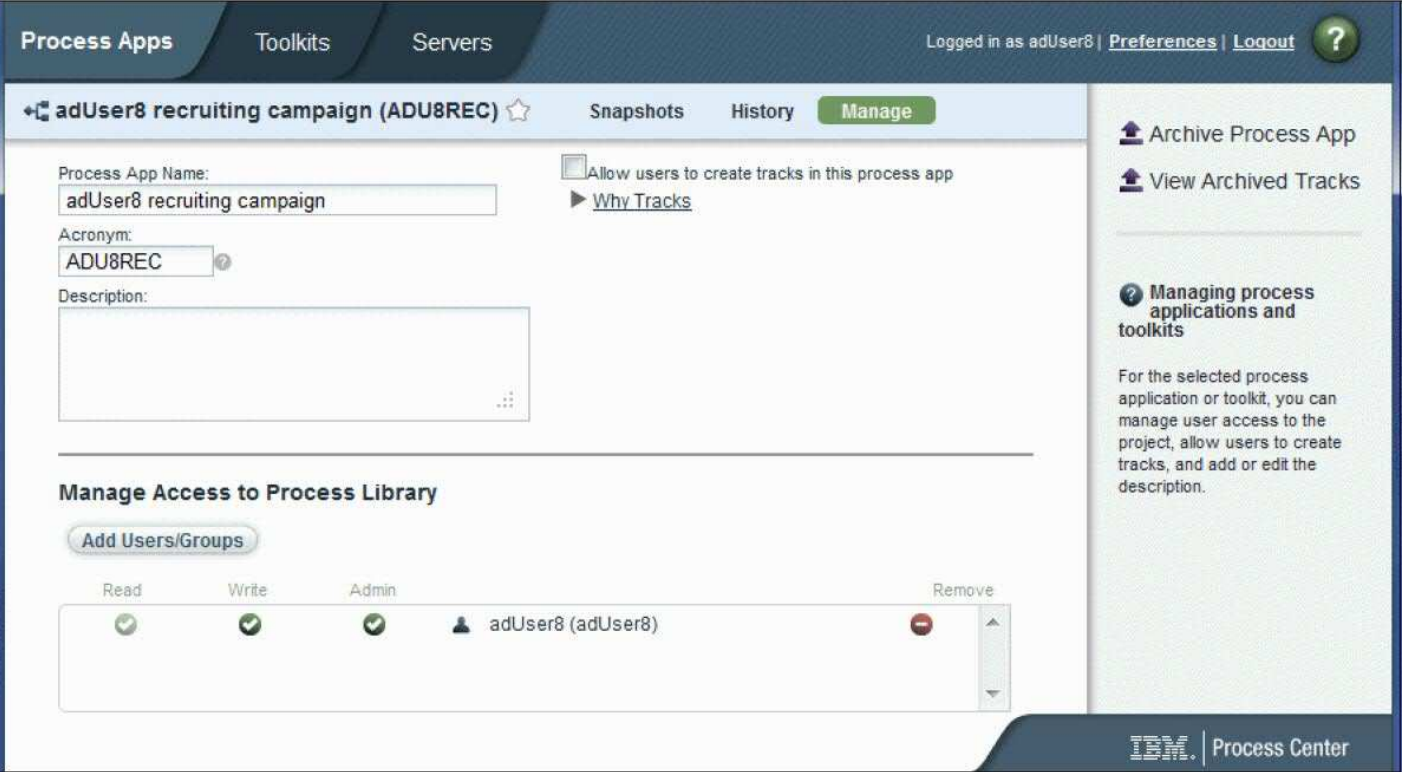

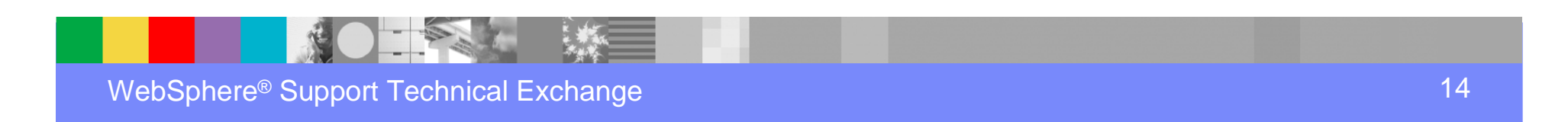

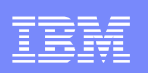

## Authorization: Process Designer

- **A** user with full administrative rights to the /ProcessCenter can grant Process Designer access
- This can be done on /ProcessCenter Admin tab , by adding the appropriate group / user.

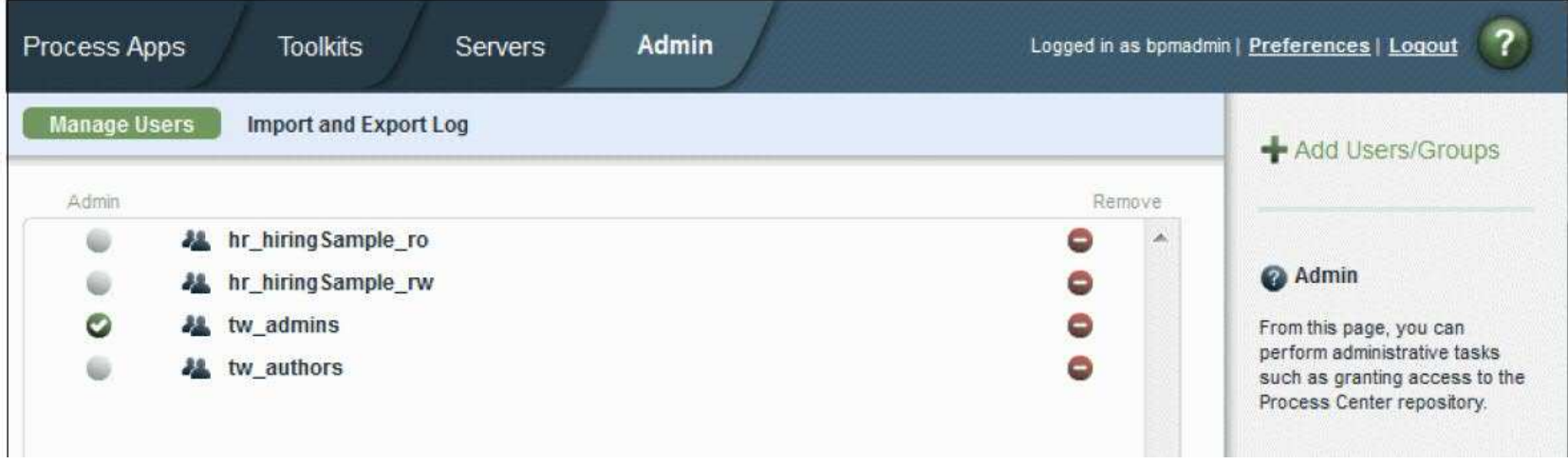

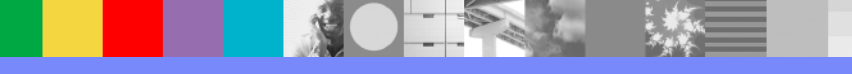

### Common security holes with authorization

- **Overuse of administrator privileges**
- **Failure to map participant groups**
- **Overpopulation of groups**
- **Overuse of tw\_authors, tw\_admins**
- **Faith in firewalls**

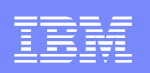

#### Common security holes with authentication

- Weak password policies
- **Failure to change default passwords**
- **Faith in firewalls**
- **Insecure LDAP connections**
- **Insecure SSO solutions**

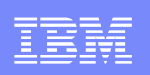

## Common security considerations

- Firewalls
- SSL between BPM and database server
- SSL between Process Center and Process Server
- **Encrypt data at rest**
- Change default BPM accounts
- Change trust in certificate authorities

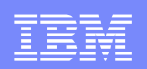

## Q&A - Who can install to process server

#### 1.1.1 Online Servers

By default, users with the following process application privileges can install snapshots to online servers:

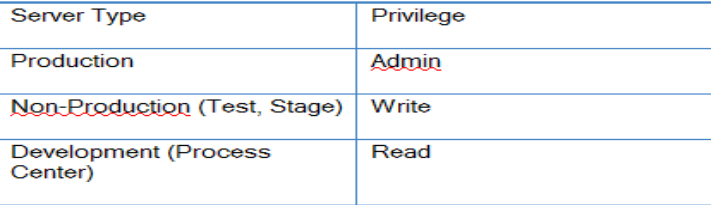

```
<properties>
  <server merge="mergeChildren">
      <process-center-install-group>[group_name]</process-center-install-group>
  </server>
</properties>
```
#### 1.1.2 Offline Servers

When you install offline runtime servers, you should always set up security such that only members of a certain group can install new snapshot installation packages This can be done by creating a 100Custom-style XML configuration that specifies the group that can perform installs.

```
<properties>
    <server >
         <offline-install-group merge="replace">BPM_Installer</offline-install-group>
    </server>
</properties>
```
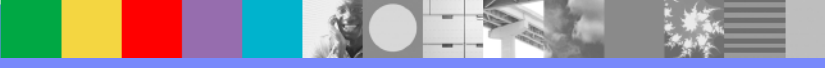

### Q&A – How to secure portal functions to a set of users

- Done through changes in 100Custom.xml
- Eg:  $<$ portal $>$   $<$ default-action-policy $>$   $<$ action type="ACTION\_REASSIGN\_TASK\_USER\_ROLE" merge="replace"> <role>project\_managers</role>  $\langle$  /action $>$   $\langle$ /default-action-policy $>$   $\langle$ /portal>
- http://publib.boulder.ibm.com/infocenter/dmndhelp/v7r5m1/in dex.jsp?topic=%2Fcom.ibm.wbpm.admin.doc%2Ftopics%2Frestricting\_access\_to\_portal\_functions.html

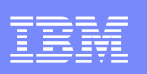

#### Q&A – Password change and issues

- $\mathcal{L}_{\mathcal{A}}$  http://publib.boulder.ibm.com/infocenter/dmndhelp/v7r5m1/index.jsp ?topic=%2Fcom.ibm.wbpm.imuc.ebpm.doc%2Ftopics%2Ftchanging\_admin\_password.html
- Check for the db2admin password expiry and change the J2C Authentication aliases accordingly
- Copy the old password from the db to the password field of LSW\_USERS tables

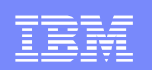

# Summary

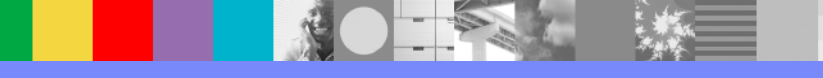

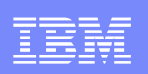

## References and Useful Links (Optional)

- $\mathcal{L}_{\mathcal{A}}$  Reference 1: http://www.ibm.com/developerworks/websphere/community/
- $\mathcal{L}_{\mathcal{A}}$  Reference 2: http://www.ibm.com/software/websphere/events\_1.html
- $\mathcal{L}_{\mathcal{A}}$  Reference 3: http://www.websphere.org
- $\mathcal{L}_{\mathcal{A}}$  Reference 4: http://www.ibm.com/software/info/education/assistant
- $\mathcal{L}_{\mathcal{A}}$  Reference 5: http://www.ibm.com/software/websphere/support/d2w.html
- $\mathcal{L}_{\mathcal{A}}$  Reference 6: http://www.redbooks.ibm.com/redbooks/pdfs/sg248027.pdf

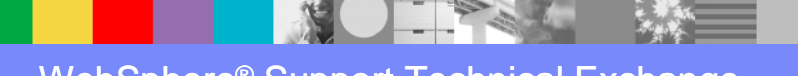

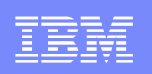

### Additional WebSphere Product Resources

- L Learn about upcoming WebSphere Support Technical Exchange webcasts, and access previously recorded presentations at:http://www.ibm.com/software/websphere/support/supp\_tech.html
- a. Discover the latest trends in WebSphere Technology and implementation, participate in technically-focused briefings, webcasts and podcasts at: http://www.ibm.com/developerworks/websphere/community/
- $\mathcal{L}_{\mathcal{A}}$  Join the Global WebSphere Community: http://www.websphereusergroup.org
- $\mathcal{L}_{\mathcal{A}}$ ■ Access key product show-me demos and tutorials by visiting IBM® Education Assistant: http://www.ibm.com/software/info/education/assistant
- $\mathcal{L}_{\mathcal{A}}$  View a webcast replay with step-by-step instructions for using the Service Request (SR) tool for submitting problems electronically:http://www.ibm.com/software/websphere/support/d2w.html
- a. Sign up to receive weekly technical My Notifications emails: http://www.ibm.com/software/support/einfo.html

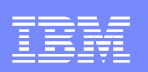

# Connect with us!

#### **1. Get notified on upcoming webcasts**

Send an e-mail to <u>wsehelp@us.ibm.com</u> with subject line "wste<br>subseribe" to get a list of meiling lists and to subseribe subscribe" to get a list of mailing lists and to subscribe

#### **2. Tell us what you want to learn**

 Send us suggestions for future topics or improvements about our webcasts to wsehelp@us.ibm.com

#### **3. Be connected!**

Connect with us on FacebookConnect with us on Twitter

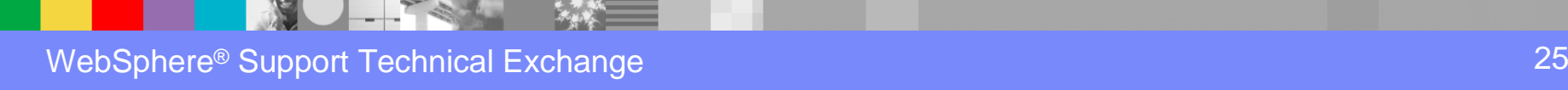

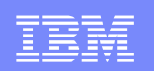

## Questions and Answers

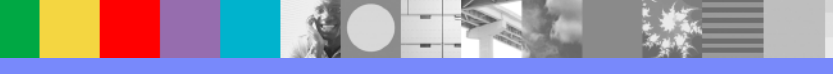